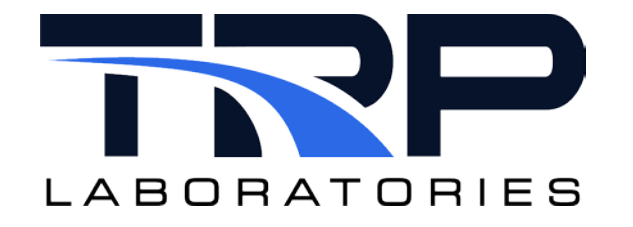

# **Test Manager Support Tasks and Keywords**

**Version 6**

February 14, 2024

**Developed by Transportation Laboratories**

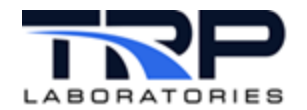

#### **Version History**

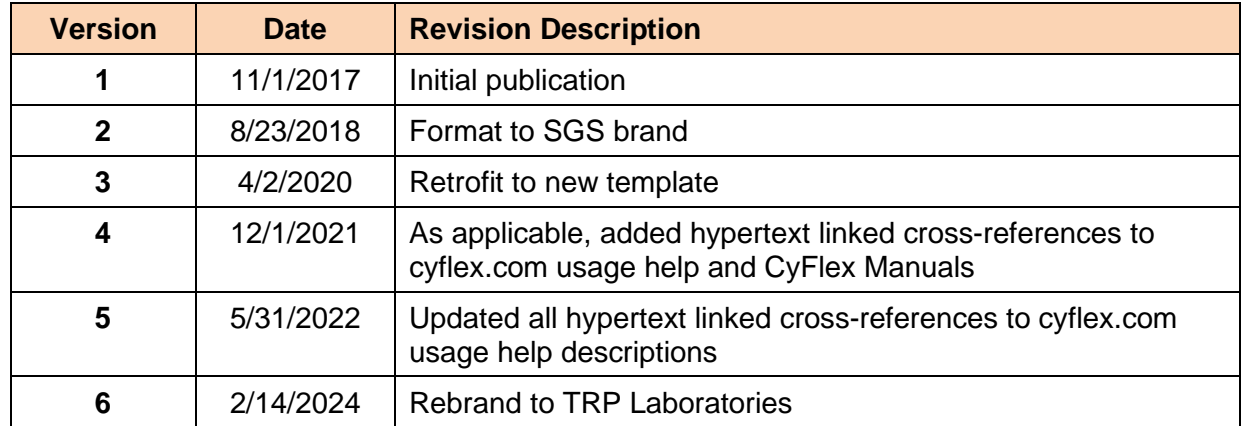

#### **Document Conventions**

This document uses the following typographic and syntax conventions.

• Commands, command options, file names or any user-entered input appear in Courier type. Variables appear in Courier italic type.

Example: Select the cmdapp-*relVersion-buildVersion*.zip file….

- User interface elements, such as field names, button names, menus, menu commands, and items in clickable dropdown lists, appear in Arial bold type. Example: **Type**: Click **Select Type** to display drop-down menu options.
- Cross-references are designated in Arial italics. Example: Refer to *Figure 1*…
- Click intra-document cross-references and page references to display the stated destination.

Example: Refer to *Section [1](#page-6-0)* [Overview](#page-6-0) [on page 1.](#page-6-0)

The clickable cross-references in the preceding example are *1*, *Overview*, and on page 1.

#### **CyFlex Documentation**

CyFlex documentation is available at [https://cyflex.com/.](https://cyflex.com/) View **Help & Docs** topics or use the **Search** facility to find topics of interest.

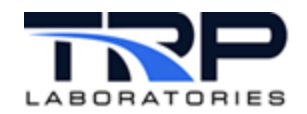

# **Table of Contents**

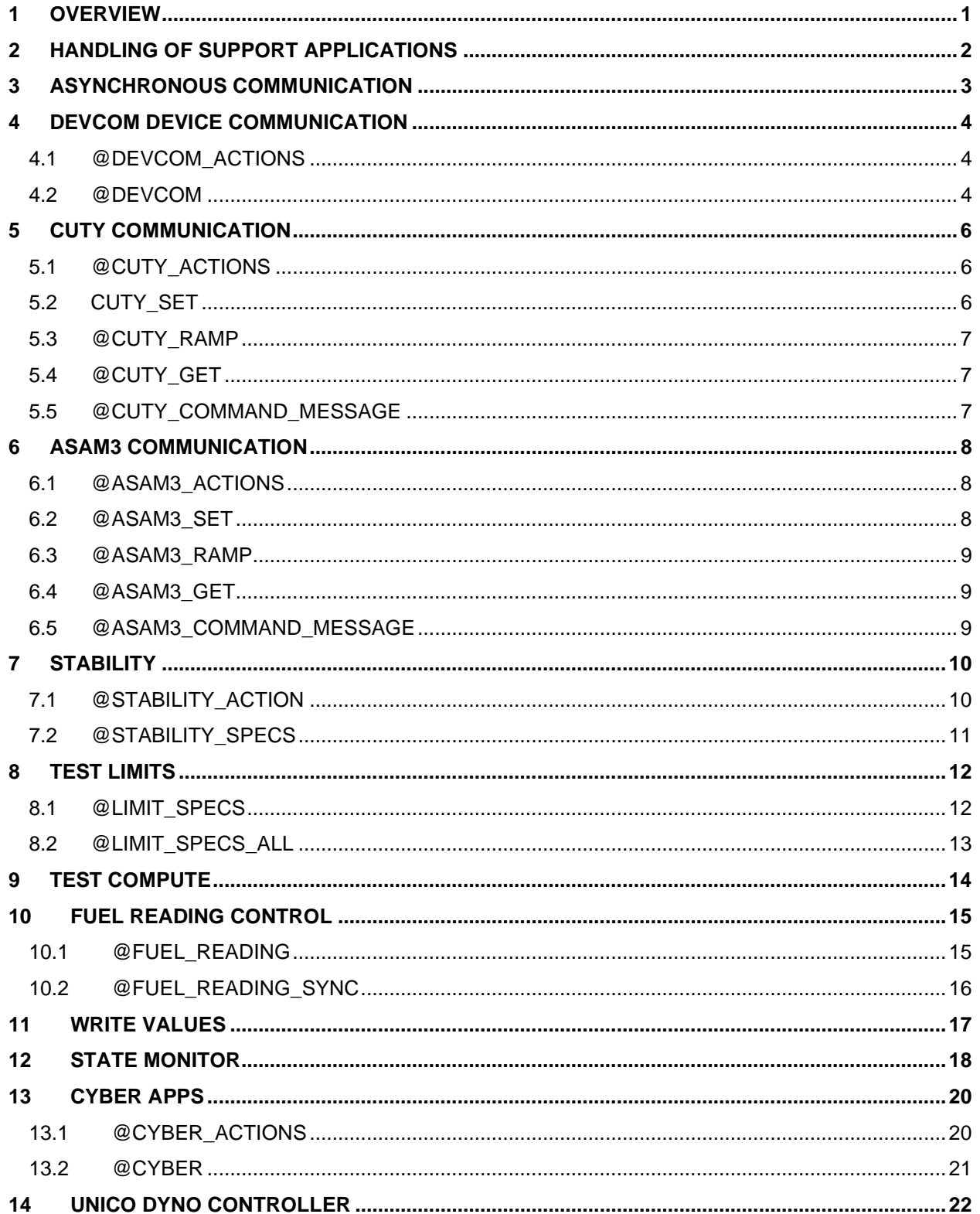

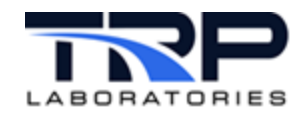

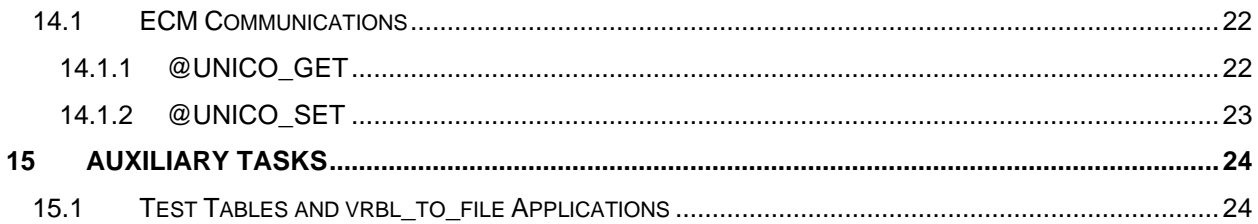

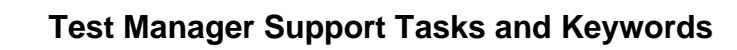

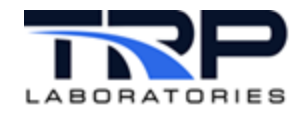

# **LIST OF TABLES**

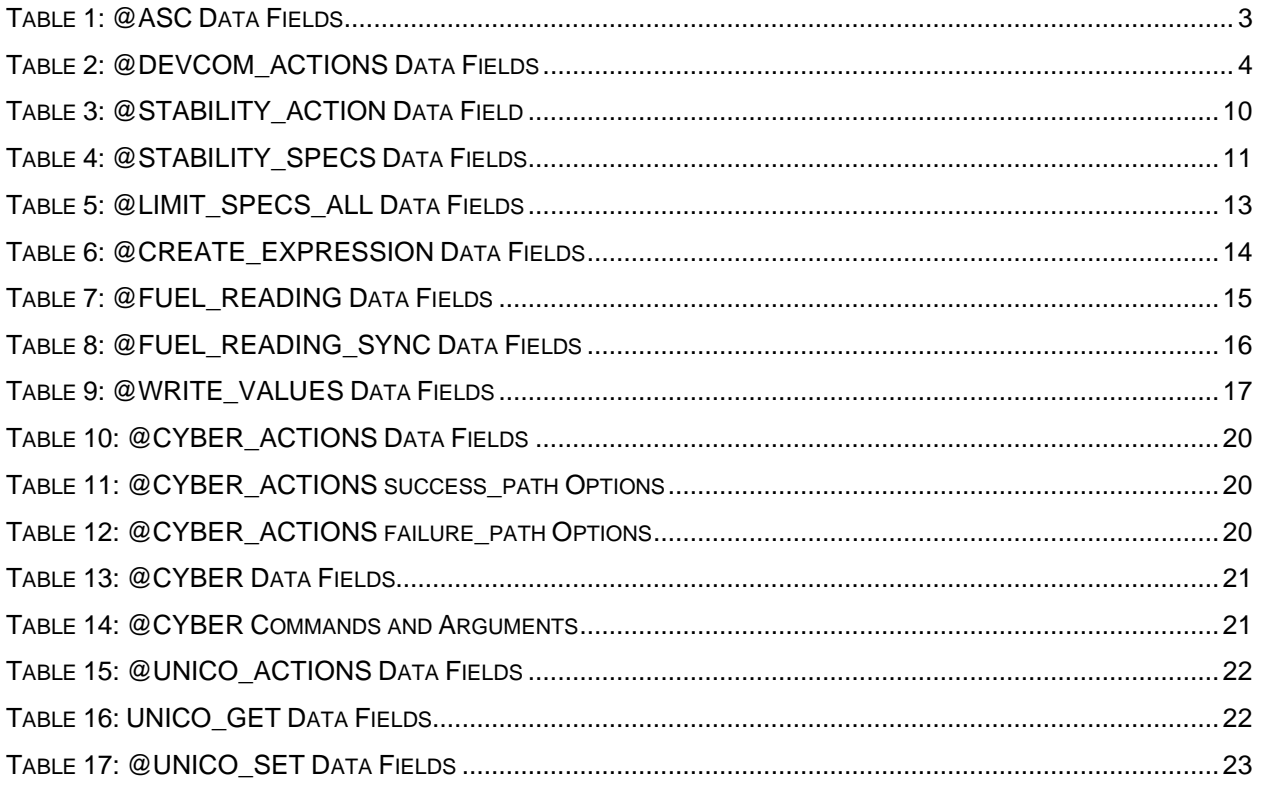

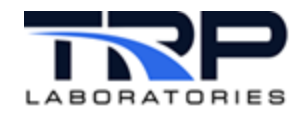

# <span id="page-6-0"></span>**1 Overview**

Several special applications other than gp\_test can be controlled by the specifications in a procedure file. The keywords which support these applications are not handled any differently in creating the file, but there is a fundamental difference in how the process is handled. An external task is spawned which runs concurrently with the Test Manager to manage the requested process. This support application will be signaled by the Test Manager to perform various operations. The sequence of communication generally consists of the steps described in *Section [2](#page-7-0) [Handling of Support Applications](#page-7-0)* [on page 2.](#page-7-0)

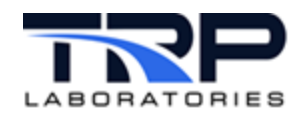

# <span id="page-7-0"></span>**2 Handling of Support Applications**

The following is the sequence of communication to perform support tasks.

- 1. The Test Manager spawns the support application with event names that will support the communication with gp\_test. This is usually a **'**start' event, a **'**stop' event, a **'**configuration' event, and a **'**reply' event.
- 2. Upon starting a test mode that uses the support features, gp\_test will send the **'**stop' event to clear existing specifications, followed by one or more **'**configuration' events that supply the details of functions it is to perform in this mode. These details are the lines in the spec file which follow the @*keyword*.
- 3. If the keyword specifications include a  $start\_\text{code}$  and that code is  $AT\_\text{STRRT}$ , then the **'**start' event is sent immediately to signal the support application to begin its operations.
	- o If the code is AFTER\_STABILITY, then the **'**start' event is not sent until the specifications supplied with @STABILITY\_SPECS are satisfied.
	- o If the code is AT\_END, then the **'**start' event is sent just prior to termination of the mode. The AT END option is not used by every support application.

See /specs/qp/qp\_template for a list of options for each keyword.

- 4. Most support applications will send a reply event upon finishing its operations. This reply will contain a SUCCESS or FAILURE code. If a success\_path and a failure\_path are supplied for this function, then that will terminate the test mode and qp\_test will jump to the mode or procedure specified for that termination path. Refer to *Section [5.1](#page-11-1) [@CUTY\\_ACTIONS](#page-11-1)* [on page 6](#page-11-1) for an example of specifying these paths.
- 5. If the test mode is terminated for some reason unrelated to the support application, such as a mode timeout then gp\_test will send the **'**stop' event to the support application and it will cease its operations. However, the support application does not terminate. It will remain available for the next test mode which requires its services.
- 6. Support applications may be designed to handle keywords supplied in a specific test mode, in which case an instance will be spawned for each mode where the keyword is used.
	- o vrbl\_to\_file, refer to *Section [15.1](#page-29-1) Test Tables and [vrbl\\_to\\_file Applications](#page-29-1)* [on page 24](#page-29-1)
	- o [state\\_mon](https://cyflex.com/index.php/usage-help-manual/12-test-manager/state_mon/), refer to cyflex.com usage help for state\_mon

Other support applications may be designed so that one instance of the support application handles all modes where the keyword is used.

- o [stability](https://cyflex.com/index.php/usage-help-manual/12-test-manager/stability), refer to cyflex.com usage help for stability
- o fr\_collect (fuel reading control), refer to [this presentation](https://cyflex.com/index.php/lunch-and-learn-presentations/fuel-rate-measurement) on cyflex.com
- o ecm\_communication (cuty\_coll, asam3\_coll, \*ramping), refer to cyflex.com usage help for the *[ECM Communication](https://cyflex.com/index.php/usage-help-manual/17-ecm-communication/)* category.
- o AK sync, refer to cyflex.com usage help for AK sync

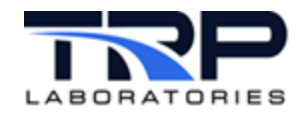

# <span id="page-8-0"></span>**3 Asynchronous Communication**

Use the @ASC keyword to send a command or series of commands to intelligent devices which are attached on serial (RS-232) ports. The name field specifies to which device to send the command. A configuration file must exist for each device.

<span id="page-8-1"></span>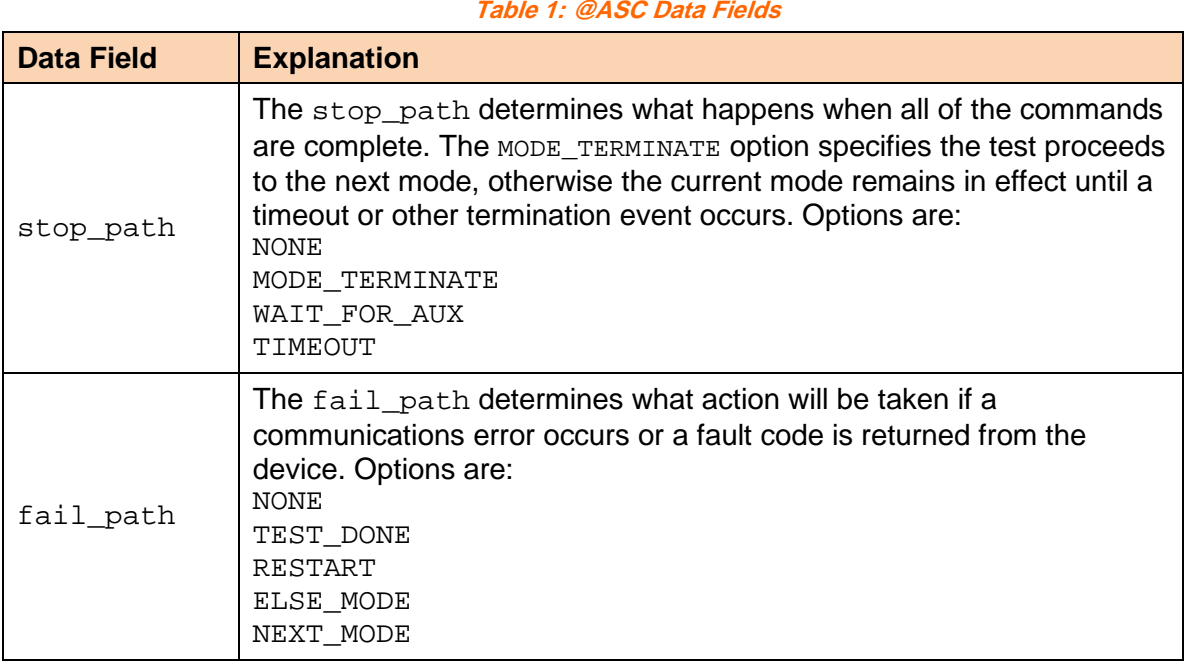

Example specification:

@ASC

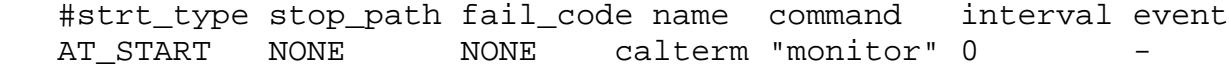

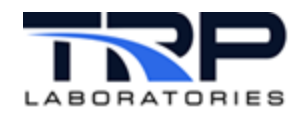

# <span id="page-9-0"></span>**4 DEVCOM Device Communication**

DevCom is a Device Communication subsystem of CyFlex, used in testing scenarios to control and communicate with Intelligent Electronic Devices that support a serial communications protocol. Smoke meters are an example.

The DevCom subsystem is a collection of applications, device drivers, and user-configurable specification files, developed to support a wide range of intelligent devices. This is accomplished by allowing the user to customize communication with a particular device by changing the specification file to work with the device's characteristics without having to develop a unique software application for that device.

Refer to the *[Device Communication User Guide](https://cyflex.com/wp-content/uploads/Device-Communication-User-Guide.pdf)* for additional information.

### <span id="page-9-1"></span>**4.1 @DEVCOM\_ACTIONS**

Use the @DEVCOM\_ACTIONS keyword to specify the actions and timing associated with all the DevCom communications for a particular test mode.

<span id="page-9-3"></span>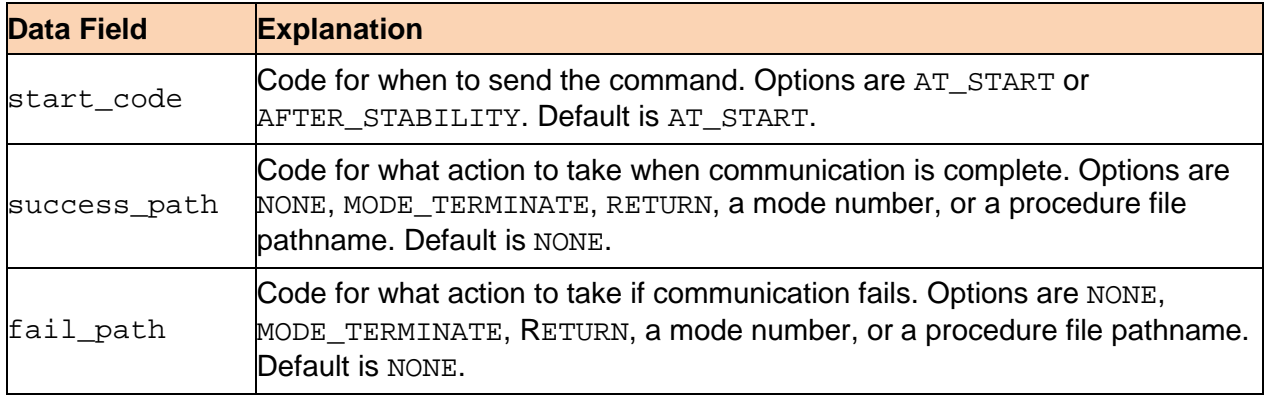

#### **Table 2: @DEVCOM\_ACTIONS Data Fields**

Example specification:

DEVCOM\_ACTIONS

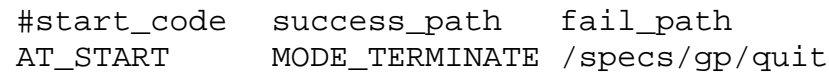

### <span id="page-9-2"></span>**4.2 @DEVCOM**

The @DEVCOM keyword specifies, on the first line, a device name (instrument), a configuration file for that instrument, and an optional field for restarting the support application when starting this test mode. This line is followed by up to 20 "commands". Each command is a string consisting of a device command keyword such as the AOPT shown in an example below, followed by a number of CyFlex variable names. This command is send by  $qp$  test to the support application where, using the configuration file, it is translated into a device specific message. Refer to the *Device Communication User Guide* for information on how to set up a configuration file for a particular instrument/device.

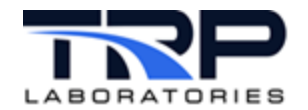

Example specification:

```
###############################################################
# DEVCOM .. commands are used to communicate with an AK communications 
device,<br>#
          usually an AVL smoke meter.
#
# instrument name - Name associated with a task which actually 
communicates with the device.
#
  spec_filename
#
# RESTART - anything entered as the 3rd fiels will cause<br># devcom coll task to be terminated and restar
                       devcom coll task to be terminated and restarted
\begin{array}{c} \# \\ \# \end{array}for example:
@DEVCOM<br>#instrument_name
                        spec_filename (optional RESTART)
   AVL483 / specs/xyz RESTART
# Here are some examples for AVL 483 smoke meter.
#
# in the /specs/AVL483.spec
#
#"AOPT,%d %d %d %d %d"
#
#
# in gp test script
"AOPT SMBlkPcnt SMWhtVal SMGreyVal SMBlkVal" 
# Integer values retreived from executing the command will be placed<br># in asset variables SMBlkPcnt SMWhtVal SMGrevVal and SMBlkVal.
  in asset variables SMBlkPcnt SMWhtVal SMGreyVal and SMBlkVal.
# 
# in the /specs/AVL483.spec
# EDIL %d %f %f %f 
#
# in a gp test script
"EDIL SS_dil_typ_TR SS_dil_TR 1.00 10.00 1.00" 
# The values from asset variables SS_dil_typ_TR and SS_dil_TR are 
  passed into the command as well as the litteral values 1.00 10.00
and 1.00.
# 
#
```
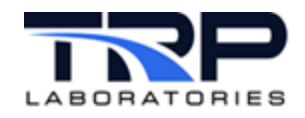

# <span id="page-11-0"></span>**5 CUTY Communication**

Several Test Manager keywords enable control of the ECM through communication with a CUTY system. Four keywords specify the commands which are sent to the ECM and one keyword specifies the timing and responses to completion of those actions. The latter keyword is @CUTY\_ACTIONS. It contains three data fields for the start\_type, stop\_path, and fail\_path. Those data fields have the same function as other keywords, so they will not be described in detail here.

# <span id="page-11-1"></span>**5.1 @CUTY\_ACTIONS**

If the @CUTY\_ACTIONS keyword is not used, but one or more of the other CUTY commands are used, then the actions default to AT START, NONE, and NONE for start type, stop path, and fail path, respectively.

Example specification:

@CUTY\_ACTIONS

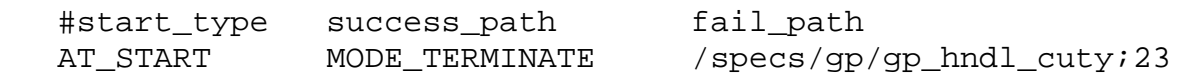

In the preceding example, the communication would begin at the start of the test mode. When all commands have been completed, the mode would be terminated and if there was a failure of communication, execution would be passed to mode 23 in test procedure /specs/gp/gp\_hndl\_cuty.

All CUTY commands specified in a particular test mode are queued in the order they are entered in the procedure file. When communication begins, the commands are sent in that order as rapidly as the ATA driver can process them. A reply is expected for each command to indicate the next command can be sent. When all of the queued commands are sent, the mode will be terminated if the stop\_path is MODE\_TERMINATE. If an error in communication occurs, the fail\_path option is used.

### <span id="page-11-2"></span>**5.2 CUTY\_SET**

Use the CUTY SET keyword to modify the value of a parameter in the ECM. The value field that is transmitted to the ECM is always a string. The actual string to be transmitted may be specified by enclosing it in single quotes. The value may be a constant, variable, or expression. For instance, the FUELOVER variable expects HEX number format, so a value of FF or  $0xFF$ would be a valid field and the value of 255 would not give the same result. Each variable that is sent to the ECM is followed with a request to read the value back to verify that the change actually took place. If the value read back is different than the one transmitted, then one retry attempt is made. If the 2nd retry is unsuccessful in changing the value, then an error is reported.

Example specification:

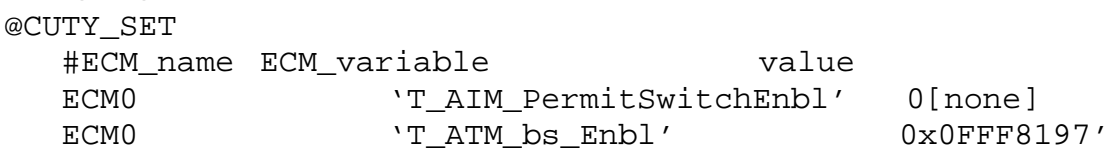

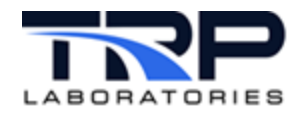

### <span id="page-12-0"></span>**5.3 @CUTY\_RAMP**

Use the @CUTY\_RAMP keyword to generate ramping operations on ECM variables. A support task will be spawned to manage the commands required to generate the ramps. The targets and ramp rate may be expressed as decimal constants, variable labels, or computed expressions. Note that the units of any variable transmitted to the ECM must be [none]. The constants used in the @CUTY\_RAMP specification do not require that the units be appended. The termination field is optional. The only option for that field is FREEZE. If FREEZE is specified, then when the mode is terminated, the last value that was produced will be the final output value. Otherwise, the final output value will always be the end value of the ramp.

Example specification:

@CUTY\_RAMP<br>#ECM name ECM variable start end target rate termination ECM0 'SOI\_Override\_Val' soi\_override\_val soi\_setpt 0.5[none]

# <span id="page-12-1"></span>**5.4 @CUTY\_GET**

The @CUTY\_GET keyword retrieves the value of an ECM variable from the ECM and places it in a CyFlex real variable. This can be used to test that a value was really modified or to get data which will be logged as part of a fuel reading, displayed, etc.

Example specification:

@CUTY\_GET<br>#ECM name #ECM\_name ECM\_variable ECM\_variable CyFLex\_label<br>ECM0 weVT ti DieselOntime2 T[0]' array value 'EVT ti DieselOntime2 T[0]'

# <span id="page-12-2"></span>**5.5 @CUTY\_COMMAND\_MESSAGE**

Use this keyword to send various commands to the ECM.

Example specification:

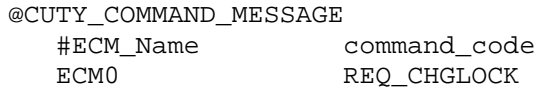

The commands of the preceding keywords are queued in the order they are entered in the procedure file. It is possible to use the same keyword more than once to control the sequence of transmission of the commands. The example below illustrates this:

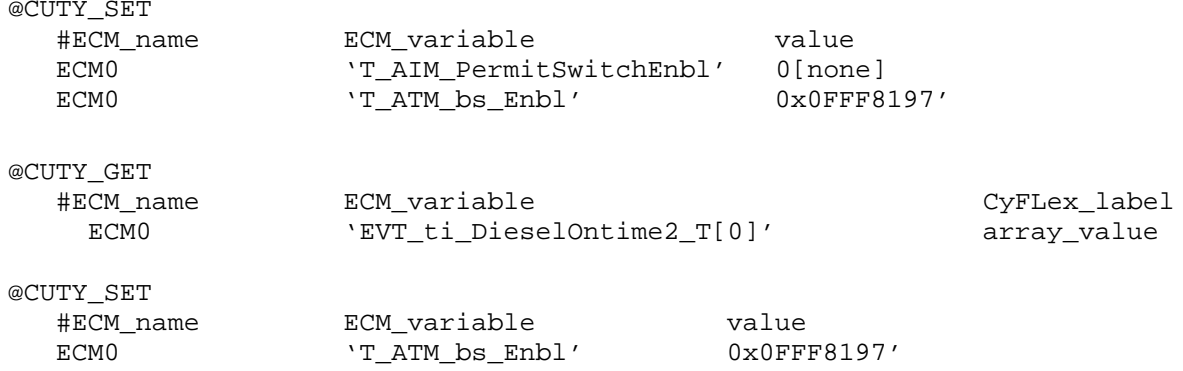

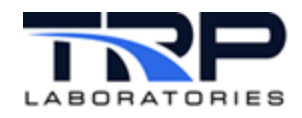

# <span id="page-13-0"></span>**6 ASAM3 Communication**

Several Test Manager keywords enable control of the ECM through communication with a CUTY system. Four keywords specify the commands which are sent to the ECM and one keyword specifies the timing and responses to completion of those actions. The latter keyword is @ASAM3\_ACTIONS. It contains three data fields for the start\_type, stop\_path, and fail\_path. Those data fields have the same function as other keywords, so they will not be described in detail here.

Refer to *[ASAM3 MC Interface Setup](https://cyflex.com/wp-content/uploads/ASAM3-Interface-Setup.pdf)* for supplemental information.

### <span id="page-13-1"></span>**6.1 @ASAM3\_ACTIONS**

If the @ASAM3\_ACTIONS keyword is not used, but one or more of the other CUTY commands are used, then the actions default to AT\_START, NONE, and NONE for start\_type, stop path, and fail path, respectively.

Example specification:

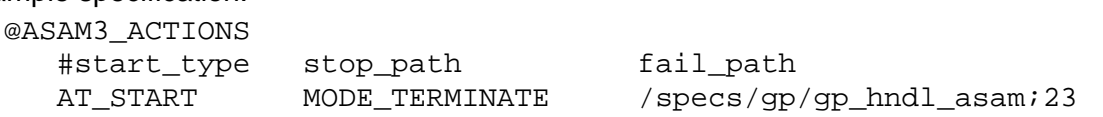

In the preceding example, the communication would begin at the start of the test mode. When all commands have been completed, the mode would be terminated and if there was a failure of communication, execution would be passed to mode 23 in test procedure /specs/gp/gp\_hndl\_asam.

All ASAM3 commands specified in a particular test mode are queued in the order they are entered in the procedure file. When communication begins, the commands are sent in that order as rapidly as the ATA driver can process them. A reply is expected for each command to indicate the next command can be sent. When all of the queued commands are sent the mode will be terminated if the stop\_path is MODE\_TERMINATE. If an error in communication occurs, the fail path option is used.

### <span id="page-13-2"></span>**6.2 @ASAM3\_SET**

Use the @ASAM\_SET keyword is to modify the value of a parameter in the ECM. The value field that is transmitted to the ECM is always a string. Specify the actual string to be transmitted by enclosing it in single quotes. The value may be a constant, variable, or expression. For instance, the FUELOVER variable expects HEX number format, so a value of FF or 0xFF would be a valid field and the value of 255 would not give the same result. Each variable that is sent to the ECM is followed with a request to read the value back to verify that the change actually took place. If the value read back is different than the one transmitted, then one retry attempt is made. If the 2nd retry is unsuccessful in changing the value, then an error is reported.

Example specification:

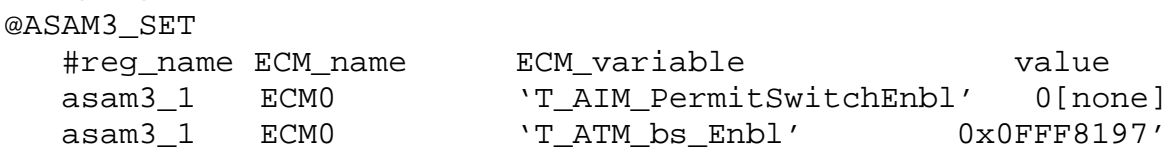

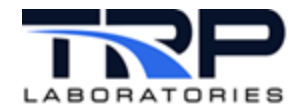

### <span id="page-14-0"></span>**6.3 @ASAM3\_RAMP**

Use the @ASAM3 RAMP keyword to generate ramping operations on ECM variables. A support task will be spawned to manage the commands required to generate the ramps. The targets and ramp rate may be expressed as decimal constants, variable labels, or computed expressions. Note that the units of any variable transmitted to the ECM must be [none]. The constants used in the @ASAM3\_RAMP specification do not require that the units be appended. The termination field is optional. The only option for that field is FREEZE. If FREEZE is specified, then when the mode is terminated, the last value that was output will be the final output value. Otherwise, the final output value will always be the end value of the ramp.

Example specification:

@ASAM3\_RAMP #reg\_name ECM\_name ECM\_variable start end rate termination<br>asam3\_1 ECM0 \SOI\_Override' soi soi\_setpt 0.5 FREEZE 'SOI\_Override' soi soi\_setpt 0.5 FREEZE

### <span id="page-14-1"></span>**6.4 @ASAM3\_GET**

The @ASAM3\_GET keyword retrieves the value of an ECM variable from the ECM and places it in a CyFlex real variable. This can be used to test that a value was really modified or to get data which will be logged as part of a fuel reading, displayed, etc.

Example specification:

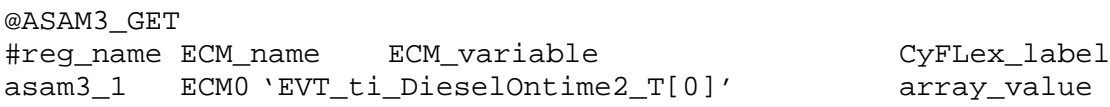

### <span id="page-14-2"></span>**6.5 @ASAM3\_COMMAND\_MESSAGE**

Use this keyword is used to send various commands to the ECM.

Example specification:

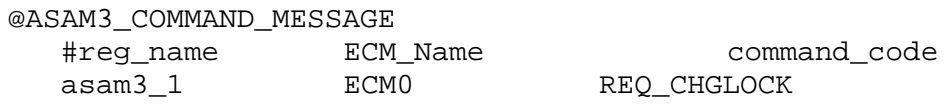

The commands of the preceding keywords are queued in the order they are entered in the procedure file. It is possible to use the same keyword more than once to control the sequence of transmission of the commands. The example below illustrates this:

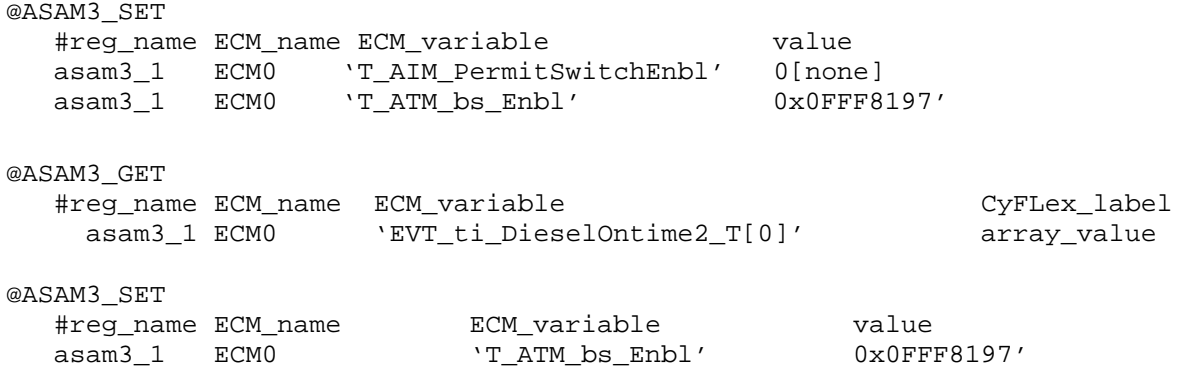

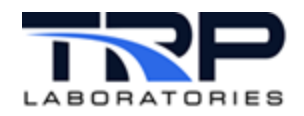

# <span id="page-15-0"></span>**7 Stability**

# <span id="page-15-1"></span>**7.1 @STABILITY\_ACTION**

Use the @STABILITY\_ACTION keyword to specify actions when stabilization occurs.

If the @STABILITY\_SPECS keyword is used to specify stabilization criteria, then this keyword may be used to specify what actions are required after the criteria are met. Possible actions are:

- MODE\_TERMINATE
- TERMINATE\_TO\_ELSE\_MODE
- WAIT\_FOR\_STABILITY

**Table 3: @STABILITY\_ACTION Data Field**

<span id="page-15-2"></span>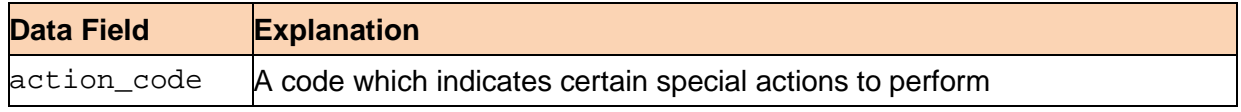

Example specification:

@STABILITY\_ACTION

#action\_code MODE\_TERMINATE

The preceding specification terminates the test mode when stabilization is complete.

# *Notes:*

The actions associated with any keyword which uses the AFTER\_STABILITY macro for a start\_type is assumed to be one of the actions taken when stability is complete.

The MODE\_TERMINATE action means that when stabilization is complete, the test mode is immediately terminated. It may be terminated prior to the completion of stability by other mechanisms, such as timeout, limits, etc.

The WAIT\_FOR\_STABILITY action means that no other mechanism for mode termination may precede the completion of stability. If some other action occurs prior to completion of stability, the request to terminate is suspended until stabilization is complete. The WAIT\_FOR\_STABILITY action code by itself does not specify that the mode be terminated, only that no other action can cause termination prior to stability.

Use TERMINATE\_TO\_ELSE\_MODE to force the execution of the mode specified with keyword @ELSE\_MODE when stability occurs.

The action codes may be used in combination to achieve the desired effect.

Additional example specifications:

@STABILITY\_ACTION

#action\_code

TERMINATE\_TO\_ELSE\_MODE

Completion of stabilization will cause a branch to the mode specified by the @ELSE\_MODE keyword.

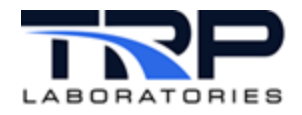

@STABILITY\_ACTION #action\_code WAIT\_FOR\_STABILITY

This mode cannot be terminated until stabilization is complete. Completion of stability will, however, not necessarily cause the termination of the mode.

# <span id="page-16-0"></span>**7.2 @STABILITY\_SPECS**

Use the @STABILITY SPECS keyword to specify a list of the stability criteria that are to be evaluated during the test mode. Stability is complete when all of the specified criteria are achieved. Refer to *Section [7.1](#page-15-1) [@STABILITY\\_ACTION](#page-15-1)* [on page 10](#page-15-1) for a more complete explanation of each type of stability criterion.

<span id="page-16-1"></span>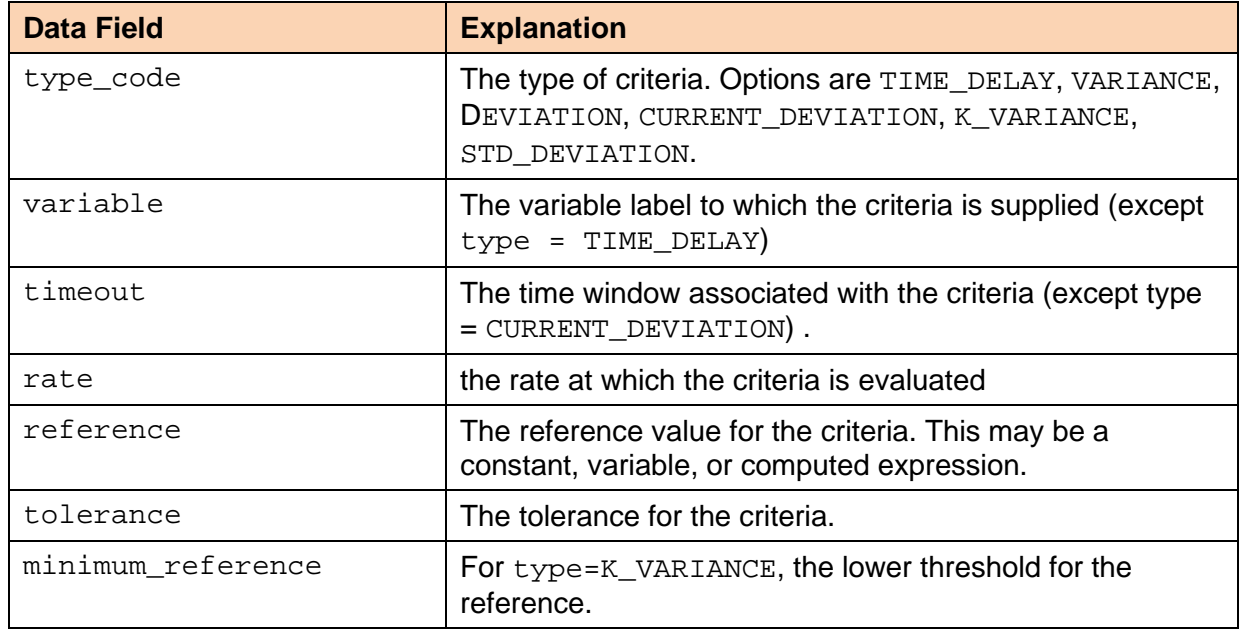

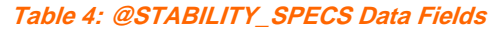

#### Example specifications:

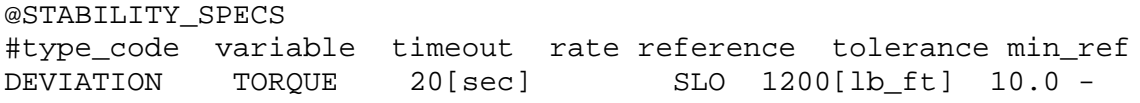

The engine torque must be within 10 lb.-ft of 1200 for 20 seconds to have stability.

@STABILITY\_SPECS<br>#type\_code variable timeout #type\_code variable timeout rate reference tolerance min\_ref<br>VARIANCE fuel rate 10[sec] SLO - .0[lb/hr] fuel\_rate  $10[sec]$  SLO -<br>-  $20[sec]$ TIME DELAY -

If after at least 20 seconds the fuel\_rate does not wander by more than 1 lb./hr. for 10 seconds, stabilization is achieved.

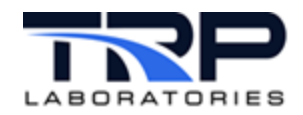

# <span id="page-17-0"></span>**8 Test Limits**

The Test Manager (qp\_test) uses two keywords to allow changing the path of a test procedure based on limits set on one or more variables. The functionality is very similar to that supported by the limit application; refer to *[Limits Monitoring Applications](https://cyflex.com/wp-content/uploads/Limits-Monitoring.pdf)*. Specifying limits with the gp\_test keywords is only used to change the path of the test procedure When a test procedure is loaded and contains either of the keywords, the test\_limits support application is launched. As the test procedures are read prior to start of the test, each of the limit specifications is sent to the test\_limits application as a configuration message. The limits are not active until the mode in which the limit specification appears is started. Upon termination of the mode, those limit specifications are disabled.

### <span id="page-17-1"></span>**8.1 @LIMIT\_SPECS**

Use the @LIMIT\_SPECS keyword to specify up to XXX limits per test mode. Each limit specification has an optional  $next$  path. This is the path that the procedure will jump to if the limit is violated while this test mode is being executed. The default next\_path is MODE\_TERMINATION, meaning terminate the mode when the limit is violated. Refer to *Section 3.1, @LIMIT\_SPECS* in *[Common Test Manager Keywords](https://cyflex.com/wp-content/uploads/Common-Test-Manager-Keywords.pdf)* for further details.

Example specification:

@LIMIT\_SPECS

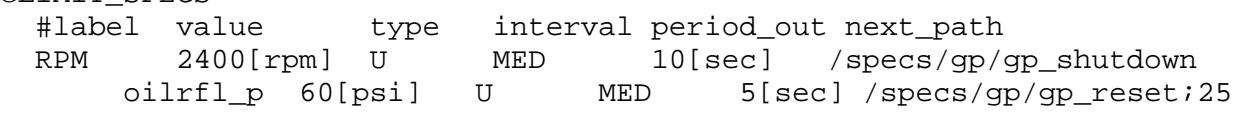

Set an upper limit of 2400 RPM on engine speed. Execute the qp\_shutdown test procedure if this is exceeded for at least 10 seconds continuously. If oil rifle pressure exceeds 60 psi for 5 seconds, then run the qp test procedure starting in mode 25.

*Note:*

The processing of the limit occurs only during the mode in which it is specified. It is enabled when the mode starts and disabled when the mode terminates.

Violation of a limit will not cause the display to blink.

Additional example specification:

@LIMIT\_SPECS

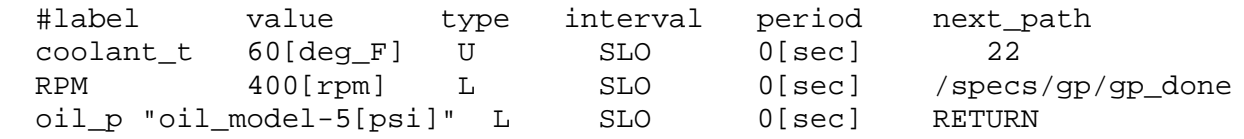

Branch to mode 22 if the coolant temperature exceeds 260F during this test mode and jump to procedure gp\_done if the engine speed drops below 400 rpm.

If the  $\text{oil }$  p variable is more than 5 psi below the  $\text{oil }$  model variable, return to the calling procedure.

### <span id="page-18-0"></span>**8.2 @LIMIT\_SPECS\_ALL**

Use the @LIMIT\_SPECS\_ALL keyword to specify a list of variables with limits set on them. If the **all** of the limits are violated, then the mode is terminated. If the next path field is 0 or -, then the default\_next\_mode path (in @MODE) is executed. The limit value may be expressed as a constant, variable label, or computed expression.

<span id="page-18-1"></span>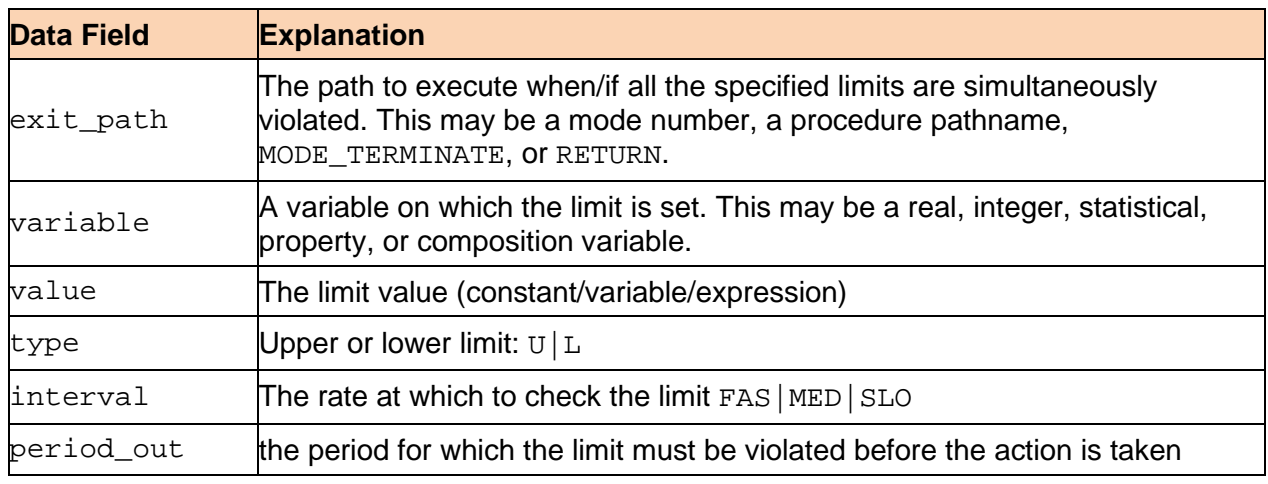

#### **Table 5: @LIMIT\_SPECS\_ALL Data Fields**

#### Example specification:

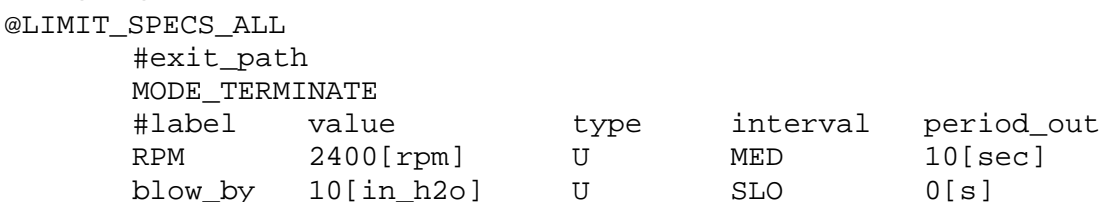

Set an upper limit of 2400 rpm on engine speed and an upper limit of 10[in\_h2o] on blow\_by. Terminate the test mode if both are violated.

#### *Notes:*

The processing of the limit occurs only during the mode in which it is specified. It is enabled when the mode starts and disabled when the mode terminates.

Violation of a limit will not cause the display to blink.

Two string variables can be specified to give the operator feedback on the state of this specification.

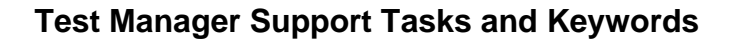

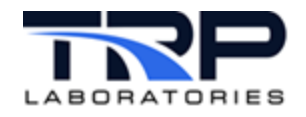

# <span id="page-19-0"></span>**9 Test Compute**

Use the @CREATE\_EXPRESSION keyword to create computed expressions that will be used during a specific gp\_test. This keyword was created in response to the amount of volume and complexity that has been created in gen\_labels.*NNN*. Sometimes it is advantageous to have computed expressions that exist only during the duration of a specific test.

#### *Note:*

The keyword @CREATE\_EXPRESSION must be placed in the header section of a test procedure file somewhere between the start\_mode and the first @MODE.

<span id="page-19-1"></span>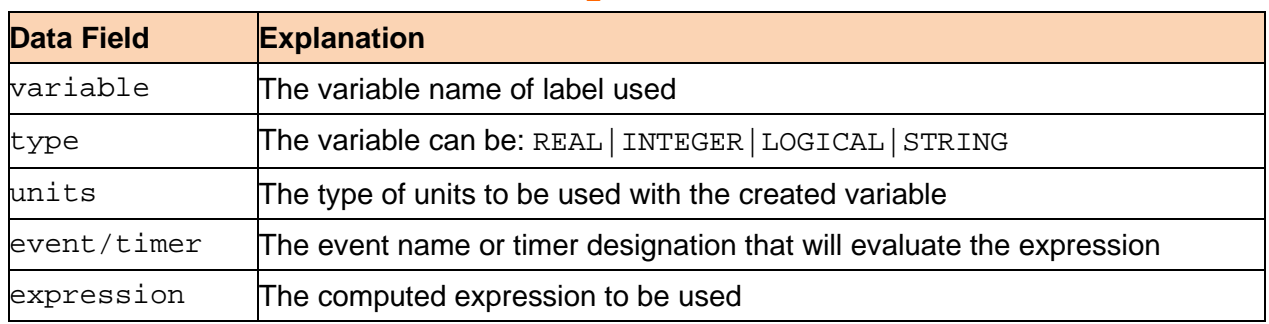

#### **Table 6: @CREATE\_EXPRESSION Data Fields**

#### Example specification:

@CREATE\_EXPRESSION #(up to 16 per procedure) @label type units event/time expression myvar REAL rpm 1000 "if RPM>Idle\_Speed then 700[rpm] else Idle\_Speed

mydesc STRING - 1000 "'test'+count"

The variable myvar is created as a REAL with RPM as its units and evaluated once a second. The expression states that if RPM is greater than the value of Idle\_Speed then set myvar to a value of 700 rpm otherwise set it to the value of  $Idle$  Speed. The variable mydesc is created as a string variable that includes the value of test added to count.

#### *Notes:*

This keyword is the functional equivalent of  $gen\_labels.nNN$ . However,

@CREATE\_EXPRESSION does not support a history flag, tolerance, and a display format. The display format defaults to 2 places for REAL variables.

The true/false descriptions of LOGICAL variables default to ON/OFF. The history flag is OFF and the default tolerance is  $1.0$ . The variable in a @CREATE\_EXPRESSION specification will be created if it does not already exist. If it does exist, but there is no computed expression associated with it, then the computed expression will be created,

If the variable already exists and has a computed expression, then an error is reported.

The use of the  $@{\text{CREATE}}$   $EXPRESSION$  keyword causes  $qp$  test to spawn the new task named comptest.

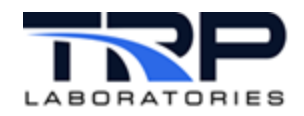

# <span id="page-20-0"></span>**10 Fuel Reading Control**

The associated keywords take fuel readings and generate PAM datapoints.

### <span id="page-20-1"></span>**10.1 @FUEL\_READING**

Use the @FUEL\_READING keyword to take one or more fuel readings during this test mode. If the desired\_time is 0 or -, the time specified by the variable target\_fr\_tim will be used.

The number\_of\_readings, interval, and desired\_time data fields can all be specified as a constant, variable label, or computed expression.

<span id="page-20-2"></span>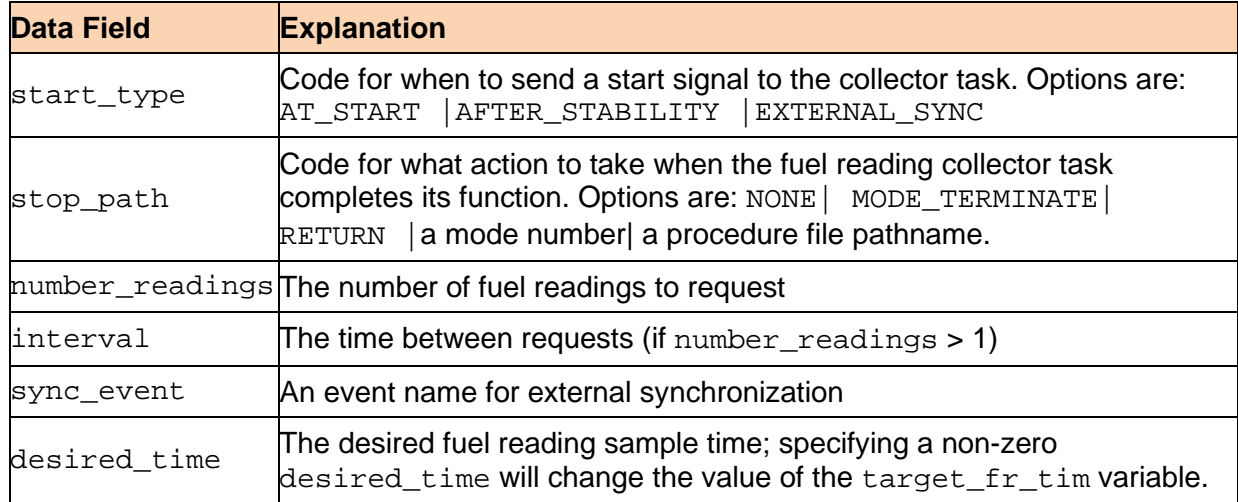

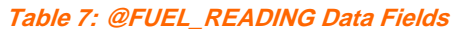

Example specifications:

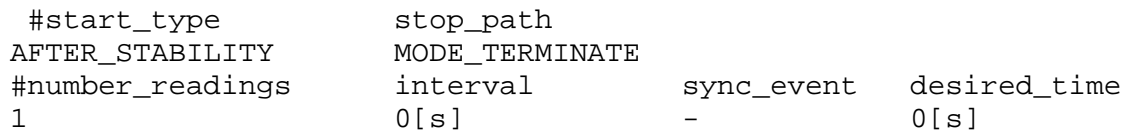

Request 1 fuel reading after stabilization is complete. Terminate the mode when the fuel reading is complete.

@FUEL\_READING

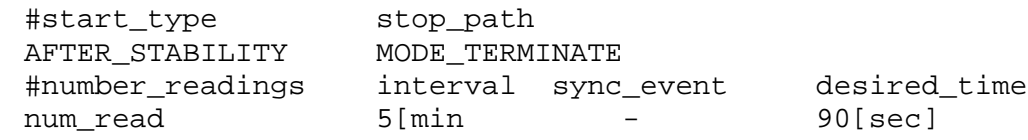

Take three fuel readings to be determined by the value of the variable num\_read at fiveminute intervals, each 90 seconds long. Terminate the mode when all three fuel readings have been completed.

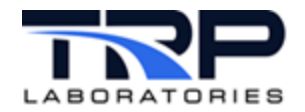

### <span id="page-21-0"></span>**10.2 @FUEL\_READING\_SYNC**

Use the @FUEL\_READING\_SYNC keyword to synchronize several processes that are required to generate a PAM datapoint. The keyword allows the construction of a chain of events that provide the synchronization.

This keyword allows multiple processes to be synchronized with fuel readings. The synchronization is handled externally from  $qp$  test. The specification consists of a list of output events that will be emitted in the sequence that they are listed. Each output event is emitted when all of the input events listed on its line and all preceding lines have been received. This condition is overridden by the specified timeout (0 timeout indicates no timer). The timeout for a particular line does not start until the output event on the previous line has been emitted. All input events are attached at the time a fuel reading is requested, so if an input event of a later specification line is received before those of a preceding line, it is still considered to be satisfied, but the corresponding output event would not be emitted until all those preceding it have been emitted.

#### *Note:*

The maximum specified delay for this entire process is the value of the variable FR\_write\_delay. If that time expires after the issuance  $fr$ \_ready, the datapoint will be written even if  $f_{r\_write\_ok}$  is not received. For a better understanding of the variables and events associated with fuel readings, refer to Gazette.6b.97-" Variables, Events, and Processes associated with fuel readings"

<span id="page-21-1"></span>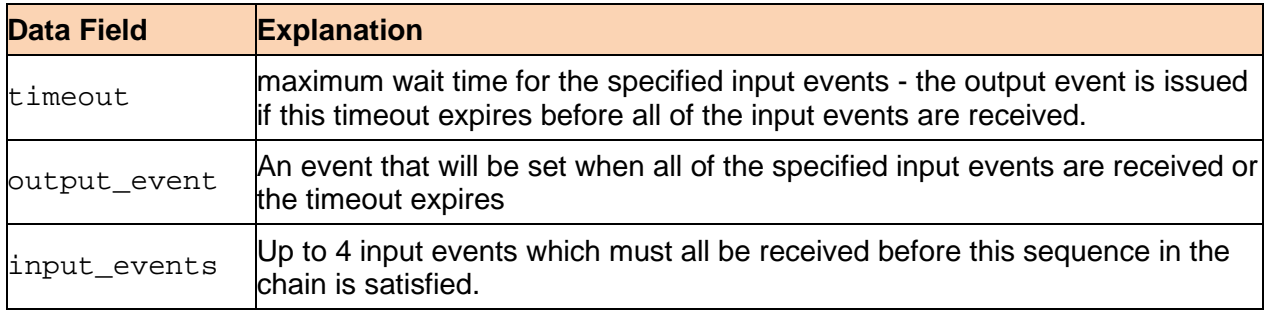

#### **Table 8: @FUEL\_READING\_SYNC Data Fields**

#### Example specification:

@FUEL\_READING\_SYNC

```
#when all the input events have arrived, the output event is emitted
#and we go to the next spec. Keep doing that until the list is
#complete
```

```
#event_sync (event sequences required to complete a datapoint)
  ax_timeout output_event input_event_list (up to 4)<br>0[sec] TS_StrtAcq fr_ave_strt
  0[sec] TS_StrtAcq<br>0[sec] TS_OpCondCmp
  0[sec] TS_OpCondCmp HS_AcqInPrg fr_ready HS_AcqCmp<br>0[sec] fr write ok HS AnlsCmp
                          fr write ok
```
#### *Notes:*

Fr\_write\_ok should always be the last output event.

```
FR write delay is automatically set to 4 minutes when @FUEL READING SYNC is used.
@FUEL_READING_SYNC can only be used in modes where @FUEL_READING or 
@FUEL_READING_STATS are also used.
```
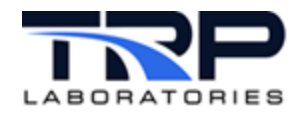

# <span id="page-22-0"></span>**11 Write Values**

Use @WRITE\_VALUES to write text data into a file and control the data, format, and rate through the test script. Essentially, a data logging type of operation may be created through gp\_test. The most likely use is to capture the value of a particular variable after the operating conditions have been obtained through the test script.

#### **Table 9: @WRITE\_VALUES Data Fields**

<span id="page-22-1"></span>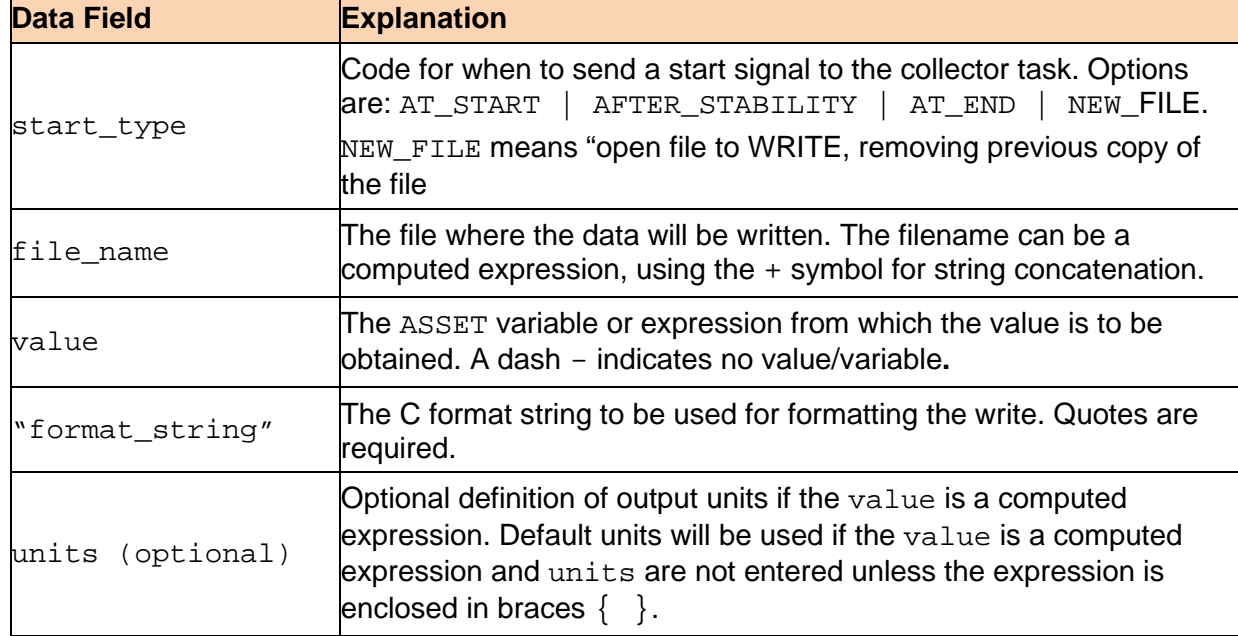

#### Example specification:

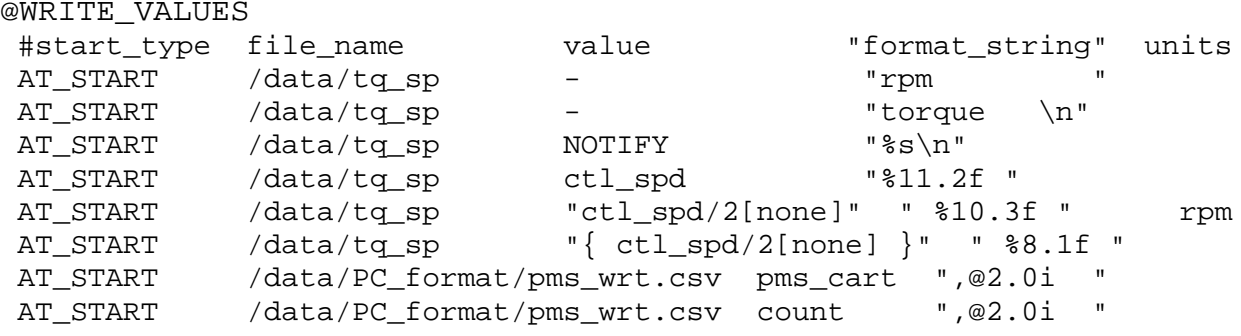

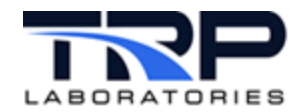

# <span id="page-23-0"></span>**12 State Monitor**

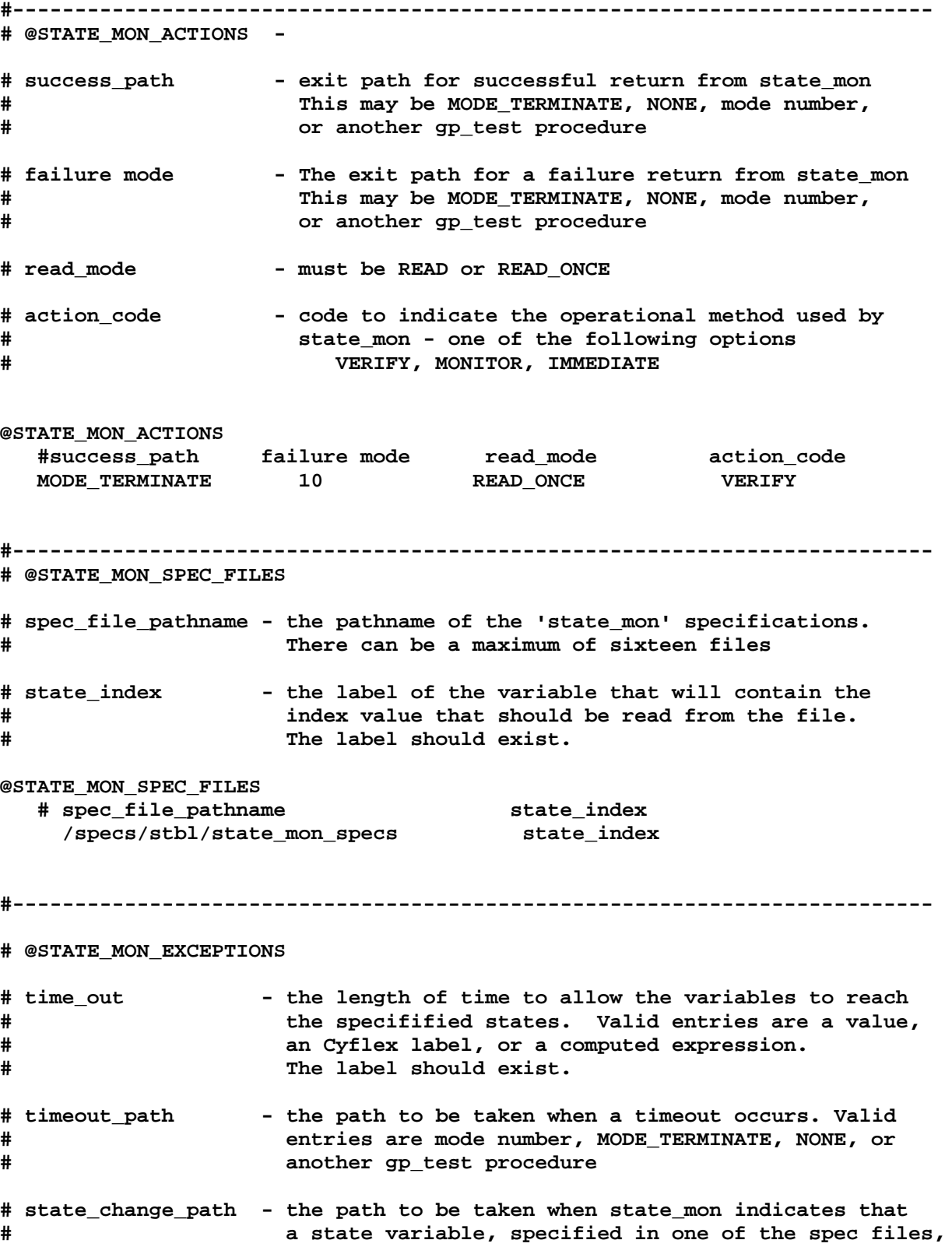

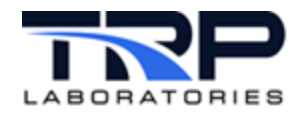

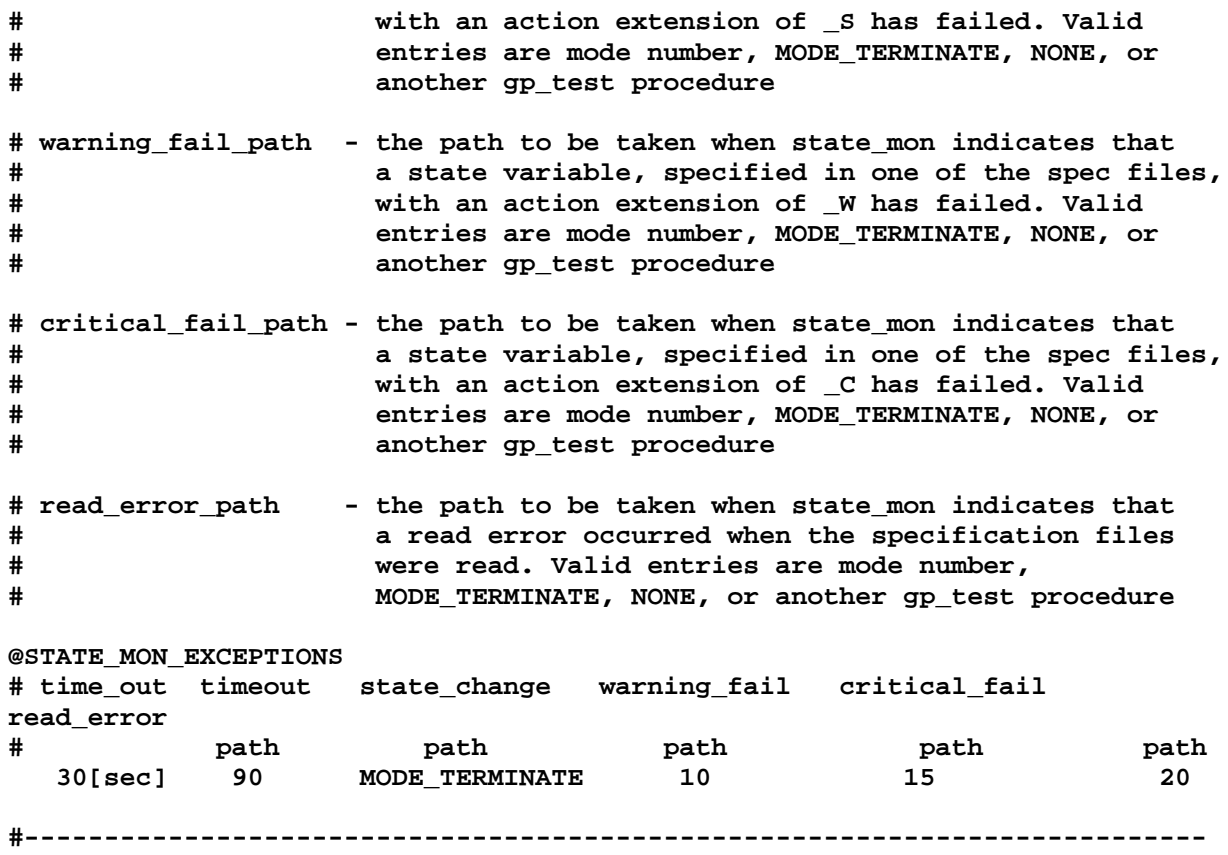

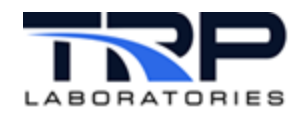

# <span id="page-25-0"></span>**13 Cyber Apps**

### <span id="page-25-1"></span>**13.1 @CYBER\_ACTIONS**

Use this keyword to direct when the command will take place during the mode. If the commands fail, then an alternate path may be taken.

<span id="page-25-2"></span>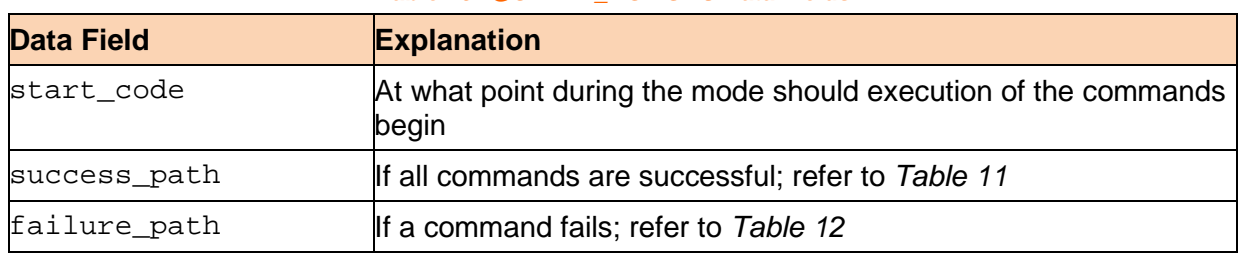

**Table 10: @CYBER\_ACTIONS Data Fields**

**Table 11: @CYBER\_ACTIONS success\_path Options**

<span id="page-25-3"></span>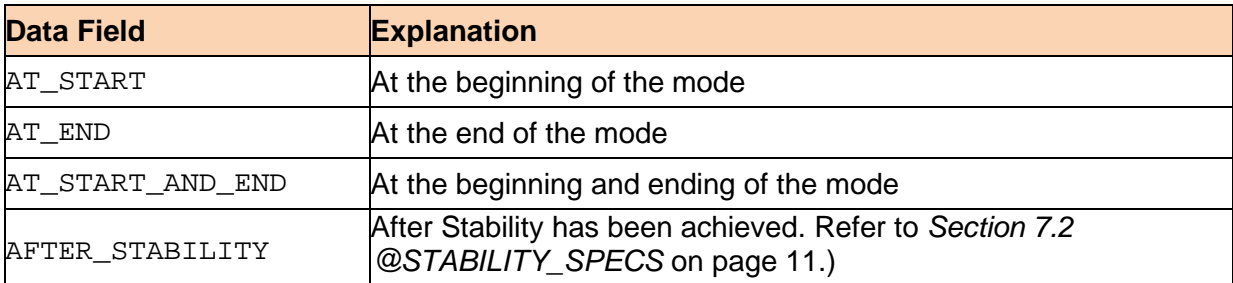

**Table 12: @CYBER\_ACTIONS failure\_path Options**

<span id="page-25-4"></span>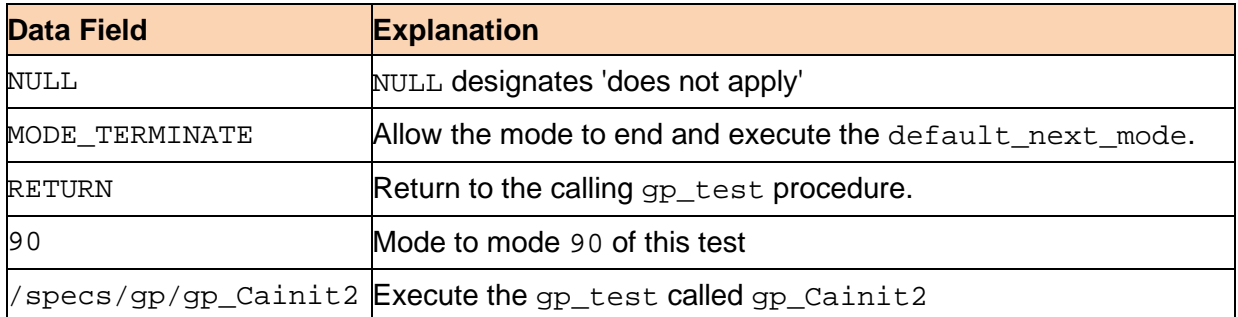

#### Example specifications:

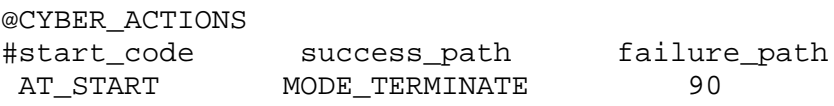

The preceding command orders the @CYBER keyword to execute its commands at the beginning of the mode. If any commands fail, then move to mode 90 of the test. If all commands are successful, then allow the mode to terminate and execute the default next mode.

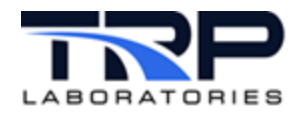

### <span id="page-26-0"></span>**13.2 @CYBER**

Use @CYBER to issue a command to the Cyber application or to the CyberServer. The command code will determine the action taken.

#### **Table 13: @CYBER Data Fields**

<span id="page-26-1"></span>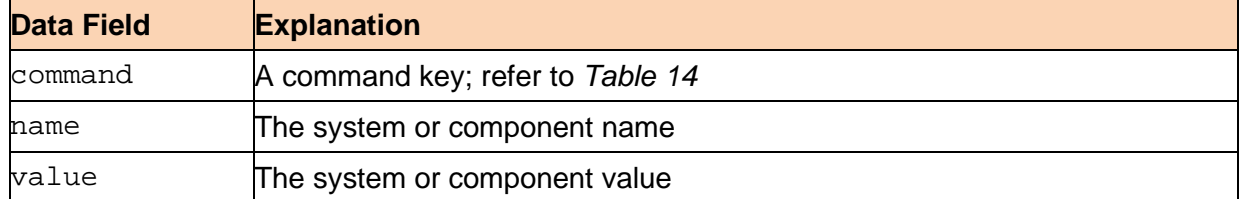

#### **Table 14: @CYBER Commands and Arguments**

<span id="page-26-2"></span>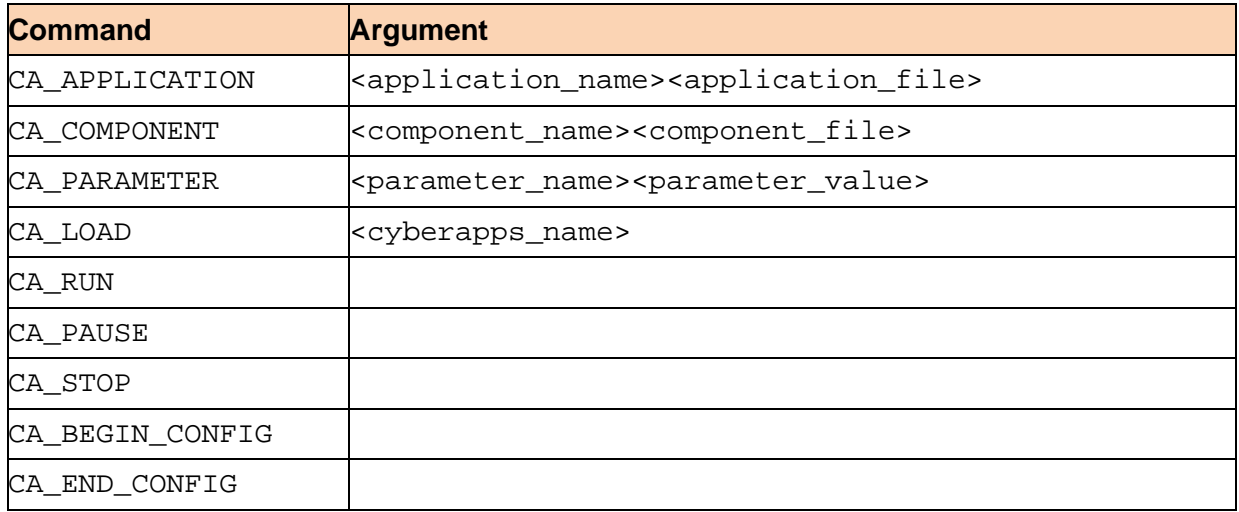

#### Example specification:

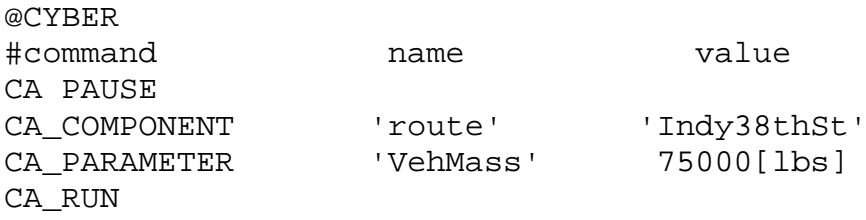

The preceding commands configure CyberTruck to use the 38th Street route and set the truck mass to 75000 pounds.

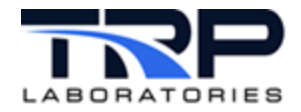

# <span id="page-27-0"></span>**14 Unico Dyno Controller**

Use the @UNICO\_ACTIONS command to communicate with an UNICO controller running on TCP/IP connection.

<span id="page-27-3"></span>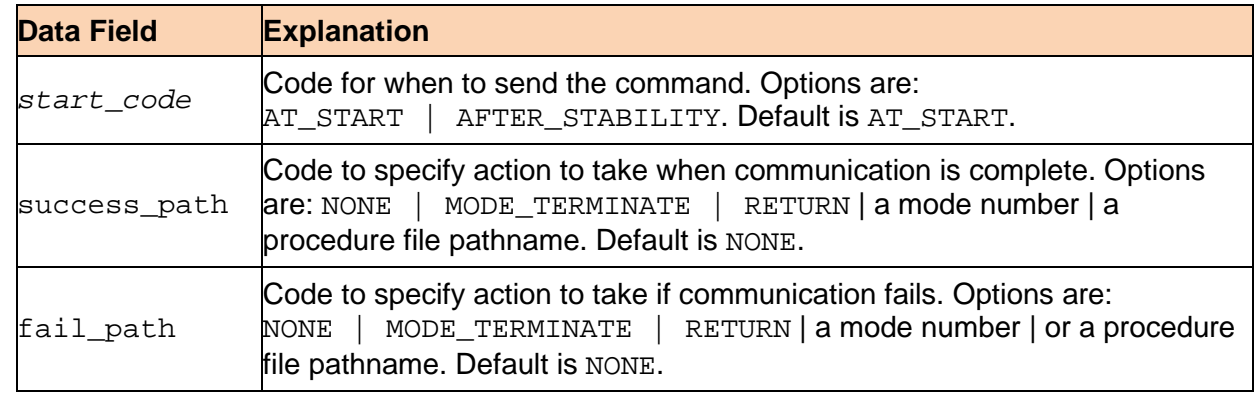

#### **Table 15: @UNICO\_ACTIONS Data Fields**

Example specification:

@UNICO\_ACTIONS

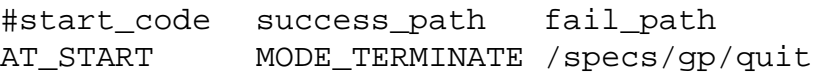

### <span id="page-27-1"></span>**14.1 ECM Communications**

### <span id="page-27-2"></span>**14.1.1 @UNICO\_GET**

Use the @UNICO\_GET command to obtain a value for a specific variable from the ECM.

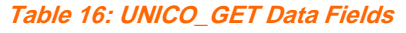

<span id="page-27-4"></span>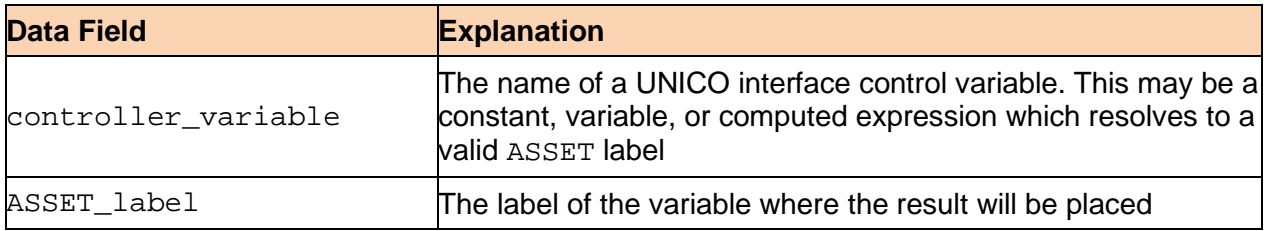

Example specification:

@UNICO\_GET

```
#controller_variable ASSSET_label
"'injector' + cyl_number" fixed_label
```
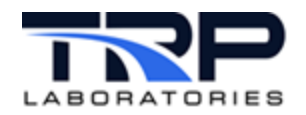

### <span id="page-28-0"></span>**14.1.2 @UNICO\_SET**

Use the @UNICO\_SET command to set a value for a specific variable from the ECM.

#### **Table 17: @UNICO\_SET Data Fields**

<span id="page-28-1"></span>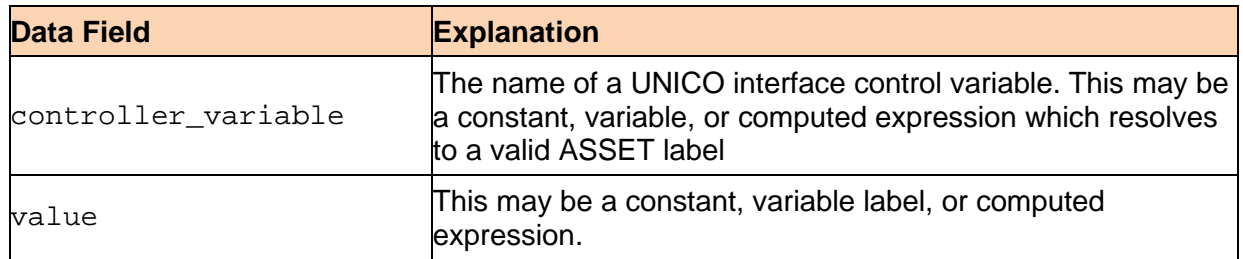

### Example specification:

@UNICO\_GET

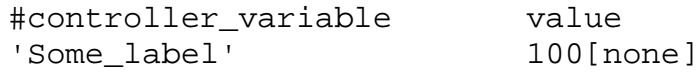

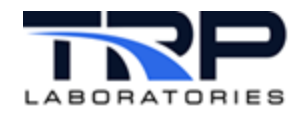

# <span id="page-29-0"></span>**15 Auxiliary Tasks**

The Test Manager allows for the design of a general type of support task with no unique purpose, but with a defined communication protocol with the Test Manager. An auxiliary task can be designed to perform a special function within a test mode. It must support start and stop events from the Test Manager and it must  $reply$  to the Test Manager when its function is complete. The reply may indicate a SUCCESS or FAILURE. When starting the auxiliary task, the Test Manager may provide it with command line arguments. This may be the name of a specification file which the auxiliary task uses.

An example of an auxiliary task is performing an engine start. This procedure can be fairly complicated and involve multiple stages. There may be different requirements for how to perform an engine start from one engine or test to another.

Use the task engine start to perform this function. It may be used in any test mode by specifying the @AUXILIARY\_TASK keyword. Refer to cyflex.com usage help for [engine\\_start](https://cyflex.com/index.php/usage-help-manual/12-test-manager/engine_start/) for supplemental information.

Example specification:

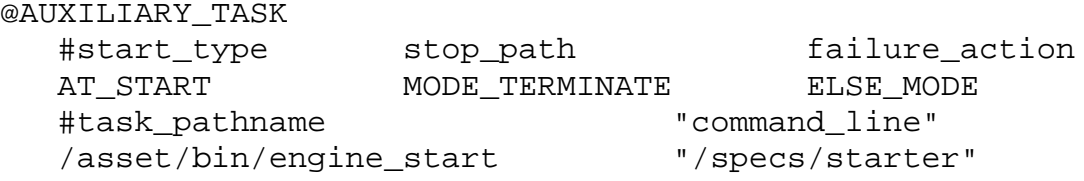

- Specify the name of the task in the task\_pathname field.
- Specify the command line arguments are specified in the command line field. Enclose the command line in double quotes since it could contain multiple arguments.
- Specify a specification file for the engine start utility.

### <span id="page-29-1"></span>**15.1 Test Tables and vrbl\_to\_file Applications**

The most commonly used auxiliary application is the  $vrbl$  to  $file$  application. Refer to cyflex.com usage help for [vrbl\\_to\\_file](https://cyflex.com/index.php/usage-help-manual/12-test-manager/vrbl_to_file/) for supplemental information.